## **OBSAH**

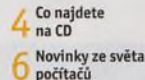

**8** Poradna

#### téma čísla

Evergreeny 1 U v počítači Jak dostat sbírku starých hudebních nahrávek do počítače

**1** Domácí digitalizace<br>Potřebná výbava pro digitalizaci hudby vlastními silami

12 Domácí digitalizace Podrobný návod, jak převést analogovou hudbu do MP3

y Vyberte si fotoaparát

### představujeme

 $16^{\,$  Přenosné  $\,$ PowerCube audioCube

**5iťové úložiště 1** WD My Cloud EX2

18 Sférická kamerka<br>18 Ricoh Theta S

19 Užitečný náramek Umax U-Band 107HR

Nová Motorola Telefon Lenovo Moto G

22 Vybíráme základní<br>22 fotopřístroj Na základní fotografování stačí levný kompakt nebo mobil

23 Vybíráme lepší<br>23 kompakt Za které funkce je dobré si připlatit

24 Vybíráme<br>24 fotoaparát pro náročné

Kvalitní optika, velký snímač a spousta funkcí v malém téle

25 Vybíráme přístroj<br>25 s výměnnými objektivy Co nabízejí systémové

fotoaparáty a zrcadlovky

**30** Tipy redakce zaujalo

 $31$  Perličky z internetu WWW stránky a videa

### mayazín

Příprava počítačové skříně Další díl seriálu o stavbě počítače

#### ak na to

34Zálohování filmových DVD WonderFox DVD Video Converter 8.8

35 Ochrana počítače<br>35 IO bit Malware Fighter 4.1 Pro

9 Evidence obrázků J O Zoner Photo Studio

Měření na obrazovce A Ruler for Windows

38 Mousotron Kolik uběhne myš?

39 Jednoduchá čtečka SumatraPDF

Správce souborů Unreal Commander

/ 9 Výhodné formátování LibreOffice Writer

**43 Přizpůsobte si Calc**<br>43 LibreOffice Calc

44 Elegantní editor<br>44 WPS Writer

 $\sqrt{K}$  Tisk tabulek **MS Excel** 

Zarovnávání textu  $46$  do sloupců MS Word

47 Pozadí stránky MS Word

## Křížovka

Pěti výhercům věnujeme roční licenci bezpečnostního programu Kaspersky Internet Security.

### Vážení čtenáři.

možná i vy máte doma sbíiku hudebních nahrávek na analogových nosičích (na magnetofonových páscích nebo na gramodeskách) a chtěli byste svoji oblíbenou hudbu poslouchat i na cestách nebo při práci s počítačem. Je spousta situací, kdy gramofon ani magnetofon s příslušnou aparaturou nejsou po ruce. Rozsáhlejší audiotéka navíc zabere minimálně několik polic velké skříně, takže ani nosiče s nahrávkami nemůžete nosit všude s sebou. Řešeni nabízí moderní technika: Tisíce skladeb mohou být uloženy v paměti mobilního telefonu nebo kapesního přehrávače, případně na paměťové kartě nebo na přenosném disku. Přehrát je pak můžete téměř kdykoli a kdekoli a můžete je snadno kopírovat, archivovat, třídit a sestavovat z nich výběry pro různé příležitosti. Podmínkou je však digitalizace nahrávek původních. V hlavním tématu tohoto vydání najdete rady a podrobný návod, jak hudební sbírku digitalizovat, chcete-li to udělat svépomocí. Budete к tomu potřebovat nepříliš nákladné vybavení, které většinou už doma máte, čas a trpělivost. Většina komerčních nahrávek, jež kdy byly na různých nosičích vydány, se dá pořídit v digitalizované podobě, kterou vytvořila profesionální studia. Obvykle se tedy vynakládat čas a úsilí na domácí digitalizaci nevyplatí, existují však unikátní nahrávky, které v digitální podobě zatím neexistují. Věřím, že s využitím našeho návodu jejich digitalizaci zvládnete.  $J_{\text{von}}$   $\mathcal{R}.\mathcal{S}$ 

Přeji vám mnoho zdaru.

Ivan Heister, šéfredaktor

## OBSAH CD

# **WonderFox DVD Video Converter 8.8**

Pomocí programu DVD Video Converter snadno převedete filmy z DVD do některého z mnoha různých formátů, vhodných například i pro mobilní zařízení. Program umožňuje vybrat jen určitou část obsahu DVD ke zkopírování a zbavit se tak např. obtěžujících reklam a oznámení nebo spojit více části do jednoho souboru s videem. Další užitečnou funkcí programu je stahování videí ze serveru YouTube a jejich konverze do zvoleného formátu, abyste si je mohli kdykoli přehrát. Parametry konverze lze upravovat prostřednictvím připravených předvoleb, ale i ručně - oběma způsoby lze také vkládat do videa titulky a odstraňovat z něj nepotřebné části. RUBRIKA NA CD: obsah CD ► bonusy

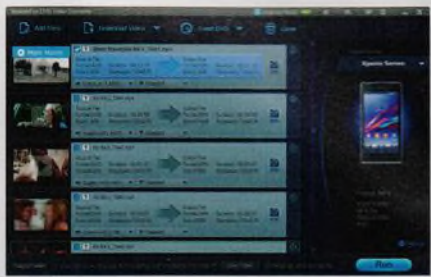

# VÁS POCÍTAC JE BEZPEČNÝ O 뱕 æ  $O<sup>1</sup>$  R

## **IDbit Malware Fighter 4.1 Pro**

Program Malware Fighter slouží к nepřetržité ochraně počítače před nejrůznějšími druhy virů a před dalšími škodlivými kódy. Nástroj obsahuje dva skenovaci motory, diky kterým v účinnosti antivirové detekce převyšuje běžnou konkurenci. Program aktivně chrání internetové prohlížeče, aby nemohlo docházet к podvrženi adres a vyhledávaných výsledků nebo к úniku zadávaných citlivých údajů například při nákupu v e-shopu nebo při přihlašováni do internetového bankovnictví. Program si rovněž poradí s různými toolbary. doplňky a rozšířeními v internetových prohlížečích. RUBRIKA NA CD: Obsah CD ► bonusy

#### seznam programů BONUSY DVD Video Converter 8.8 Malware Fighter 4.1 Pro H UDBA V POČÍTAČI **AIMP 4.02** Anvil Studio 2016.04.01 Audacity 2.1.2 CDex 1.81 foobar2000 1.3.10 Free Audio Converter 5.0.80 Free Music Downloader 1.79 **í** Free YouTube to MP3 Converter 4.1.8 Freemake Music Box 1.0.6 FreeRIP Basic 5.1

Google Play Music Desktop Player 3.2.4 XMedia Recode 3.3.1.8 К-lite Mega Codec Pack 12.1.0 MediaCoder 0.8.43 Medialnfo 0.7.85 MediaMonkey 4.1.11 Mp3tag 2.77 My MP3 Splitter 2.3.2 Ocenaudio 3.0.9<br>TagScanner 6.0.8

TapinRadio 1.72.6

VirtualDJ Home 8.1 VIC media player 2.2.3 WavePad 6.51

počítač 12/2818

DVD Video Converter 8-8

e Fighter 4.1 Pm<br>stroctiviti

**FLME VERZ** V HOONOT

#### SERVIS

A Ruler For Windows 3.3.2 Hardware Identify 2.0.1 Mousotron 11.0 PDF-XChange Viewer 2.5 Sumatra PDF 3.1.1 Unreal Commander 2.02<br>XnView 2.36

## **CDex 1.81**

Program CDex je kvalitní program pro převod zvukových stop z audio CD. Program umožňuje převod celého hudebního cédéčka najednou nebo jen vybraných skladeb, a to do formátu WAV, MP2, MP3, OGG, VQF nebo APE. Samozřejmostí je podpora pro ID3 štítky (tágy), možnost vytváření seznamů skladeb (tzv. playlistů), propojeni s CDDB a vlastní integrovaný přehrávač. Celý proces je navíc velmi snadný. Jednoduše vyberete médium, na kterém se hudba nachází, v programu se

následně zobrazí seznam písniček a vy U jen vyberete formát, do kterého mají být převeden

RUBRIKANACD: obsah CD " *<sup>V</sup>* ► hudba í 221 !S: 222 <sup>&</sup>gt;*o*

v počítači to . *\*\**

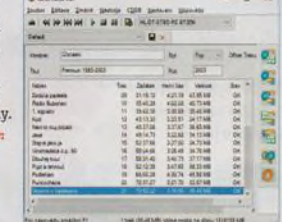